#### Base docking USB SB4B1928

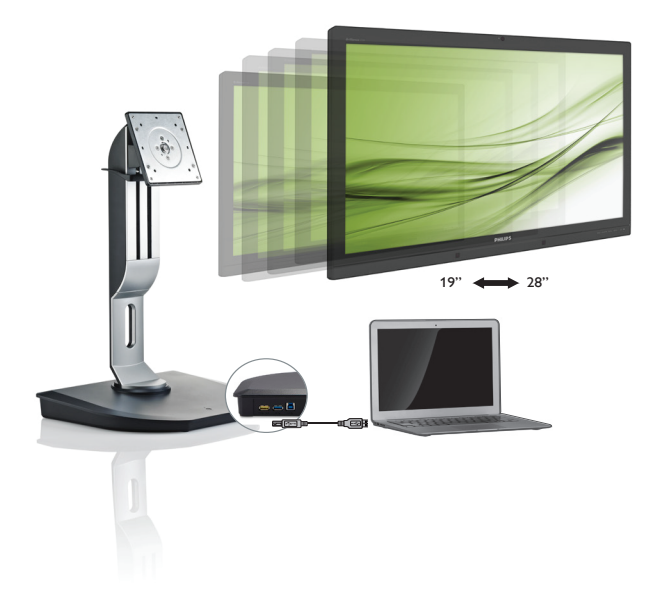

# <www.philips.com/welcome>

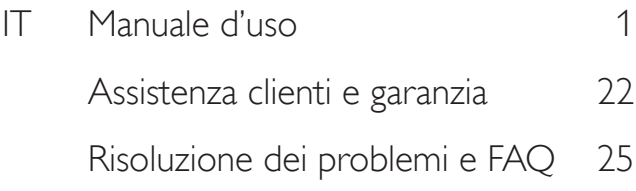

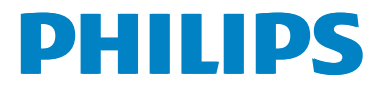

# Indice

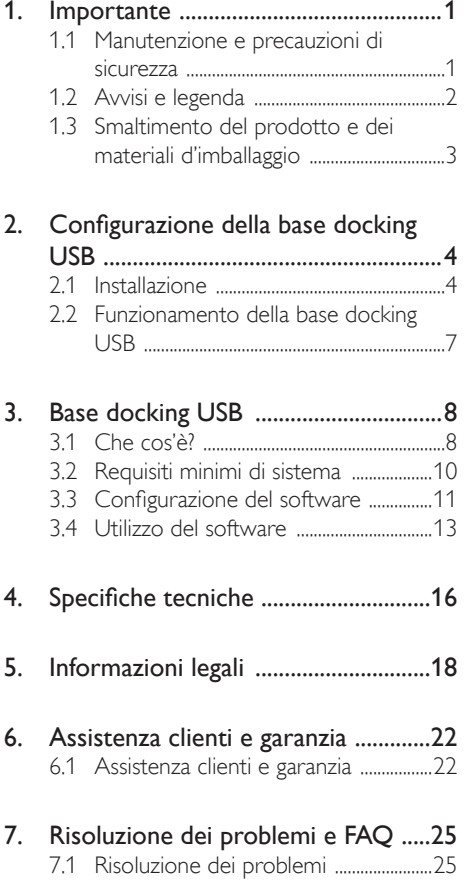

## <span id="page-2-1"></span><span id="page-2-0"></span>1. Importante

Questa guida all'uso elettronica è destinata a chiunque usi la base docking USB Philips. Leggere accuratamente questa guida prima di usare la base docking USB. Contiene informazioni e note importanti sul funzionamento della base docking USB.

La garanzia Philips è valida a condizione che il prodotto sia usato in modo corretto, in conformità alle sue istruzioni operative, dietro presentazione della fattura o dello scontrino originale, indicante la data d'acquisto, il nome del rivenditore, il modello ed il numero di produzione del prodotto.

## 1.1 Manutenzione e precauzioni di sicurezza

### **Avvisi**

L'utilizzo di controlli, regolazioni o procedure diverse da quelle specificate nelle presenti istruzioni possono esporre al rischio di scariche elettriche e pericoli elettrici e/o meccanici.

Leggere e osservare le presenti istruzioni durante il collegamento e l'utilizzo della base docking USB.

#### Funzionamento

- Tenere la base docking USB lontano dalla luce diretta del sole, da luci molto luminose e da altre fonti di calore. L'esposizione prolungata a questo tipo di ambienti potrebbe causare distorsioni nel colore e danni alla base docking USB.
- Rimuovere qualsiasi oggetto che potrebbe cadere nelle porte di connessione od ostacolare il corretto raffreddamento delle parti elettroniche della base docking USB.
- Durante la collocazione della base docking USB, assicurarsi che la presa di alimentazione e l'uscita siano facilmente accessibili.
- Spegnere la base docking USB scollegando il cavo di alimentazione o il cavo CC.
- Utilizzare sempre il cavo di alimentazione approvato fornito da Philips. Se il cavo di alimentazione è assente, rivolgersi al Centro Assistenza locale. (Fare riferimento al Centro Informazioni Consumatori e all'Assistenza Clienti)
- Non sottoporre la base docking USB a forti vibrazioni o impatti durante l'uso.
- Non urtare o lasciare cadere la base docking USB durante l'uso o il trasporto.

#### Manutenzione

- Se si prevede di non utilizzare la base docking USB per lunghi periodi, scollegarla dalla presa di corrente.
- Scollegare la base docking USB dalla presa di corrente se è necessario pulirla. Utilizzare un panno umido allo scopo. Non utilizzare solventi organici come alcool, oppure liquidi a base di ammoniaca per pulire la base docking USB.
- • Per evitare danni permanenti, non esporre la base docking USB a polvere, pioggia, acqua o eccessiva umidità.
- Se la base docking USB si bagna, asciugarla rapidamente con un panno asciutto.
- Se sostanze estranee o acqua penetrano nella base docking USB, disattivare immediatamente l'alimentazione e scollegare il cavo di alimentazione. Quindi rimuovere la sostanza estranea oppure l'acqua e inviare immediatamente la base a un Centro Assistenza.
- Non conservare o usare la base docking USB in luoghi esposti a calore, luce diretta solare o freddo estremo, ad esempio in automobile o nel bagagliaio.
- Per mantenere le prestazioni ottimali della base docking USB e utilizzarla per un periodo prolungato, utilizzare il dispositivo in un luoghi caratterizzato dalle seguenti condizioni ambientali.
	- Temperatura: 0-40°C 32-104°F
	- • Umidità: 20-80% di umidità relativa

#### <span id="page-3-0"></span>Assistenza

- La copertura del display deve essere aperta esclusivamente da tecnici qualificati.
- In caso di necessità di qualsiasi documento per la riparazione o l'integrazione, contattare il proprio Centro Assistenza locale (fare riferimento al capitolo "Centri Informazioni Consumatori").
- Fare riferimento alla sezione "Specifiche tecniche" per informazioni sul trasporto.

#### **O** Nota

Consultare un tecnico dell'assistenza se la base docking USB non funziona normalmente o se non si è sicuri di come procedere dopo aver seguito le istruzioni di questo manuale.

## 1.2 Avvisi e legenda

La sezione che segue fornisce una descrizione di alcuni simboli convenzionalmente usati in questo documento.

#### Nota,Attenzione e Avvisi

In questa guida, vi sono blocchi di testo accompagnati da icone specifiche che sono stampati in grassetto o corsivo. Questi blocchi contengono Nota, avvisi alla cautela ed all'attenzione. Sono usati come segue:

## **⊖** Nota

Questa icona indica informazioni e suggerimenti importanti che aiutano a fare un uso migliore del computer.

#### **Attenzione**

Questa icona indica informazioni che spiegano come evitare la possibilità di danni al sistema o la perdita di dati.

## <sup>1</sup> Avviso

Questa icona indica la possibilità di lesioni personali e spiega come evitare il problema.

Alcuni avvisi possono apparire in modo diverso e potrebbero non essere accompagnati da un'icona. In questi casi, la presentazione specifica dell'avviso è prescritta dalla relativa autorità competente.

## <span id="page-4-0"></span>1.3 Smaltimento del prodotto e dei materiali d'imballaggio

Apparecchi elettrici ed elettronici da smaltire-**WEEE** 

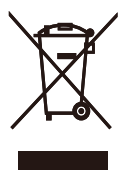

This marking on the product or on its packaging illustrates that, under European Directive 2012/19/EU governing used electrical and electronic appliances, this product may not be disposed of with normal household waste.You are responsible for disposal of this equipment through a designated waste electrical and electronic equipment collection. To determine the locations for dropping off such waste electrical and electronic, contact your local government office, the waste disposal organization that serves your household or the store at which you purchased the product.

Your new USB docking stand contains materials that can be recycled and reused. Specialized companies can recycle your product to increase the amount of reusable materials and to minimize the amount to be disposed of.

All redundant packing material has been omitted. We have done our utmost to make the packaging easily separable into mono materials.

Please find out about the local regulations on how to dispose of your old USB docking stand and packing from your sales representative.

#### Taking back/Recycling Information for **Customers**

Philips establishes technically and economically viable objectives to optimize the environmental performance of the organization's product, service and activities.

From the planning, design and production stages, Philips emphasizes the important of making products that can easily be recycled. At Philips, end-of-life management primarily entails participation in national take-back initiatives and recycling programs whenever possible, preferably in cooperation with competitors, which recycle all materials (products and related packaging material) in accordance with all Environmental Laws and taking back program with the contractor company.

Your display is manufactured with high quality materials and components which can be recycled and reused.

To learn more about our recycling program please visit

[http://www.philips.com/about/](http://www.philips.com/about/sustainability/ourenvironmentalapproach/productrecyclingservices/index.page) [sustainability/ourenvironmentalapproach/](http://www.philips.com/about/sustainability/ourenvironmentalapproach/productrecyclingservices/index.page) [productrecyclingservices/index.page](http://www.philips.com/about/sustainability/ourenvironmentalapproach/productrecyclingservices/index.page)

# <span id="page-5-0"></span>2. Configurazione della base docking USB

## 2.1 Installazione

**1** Contenuti della confezione

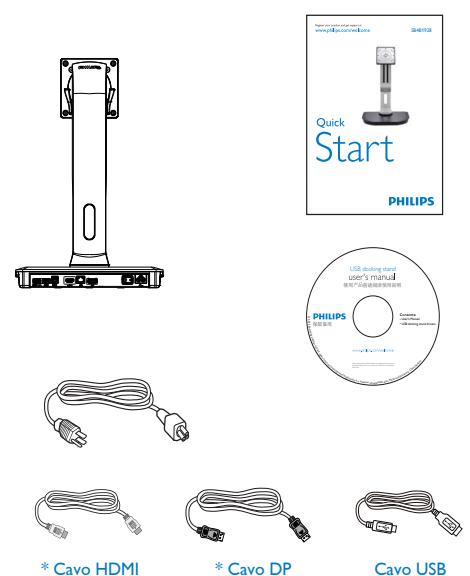

\* Potrebbe variare in base alla regione.

## 2 Installazione della base docking USB sul monitor

1. Collocare il monitor con lo schermo rivolto verso il basso su una superficie piatta. Fare attenzione ad evitare di graffiare o danneggiare lo schermo.

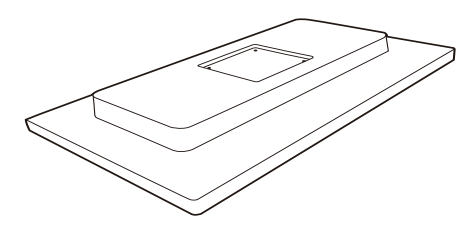

2. Inserire la base nell'area del supporto VESA. Usare un cacciavite per serrare le quattro viti.

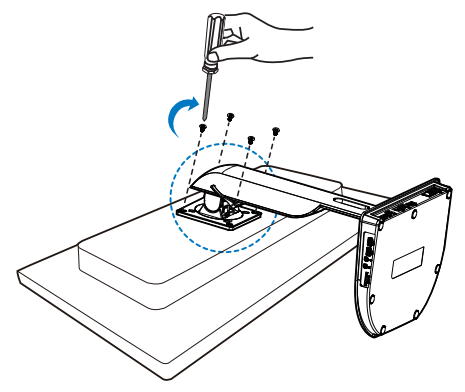

#### **B** Collegamento al monitor e al server

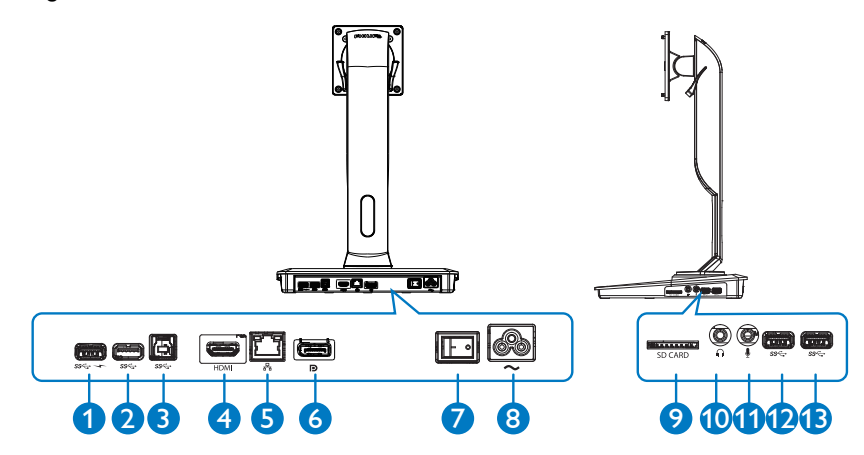

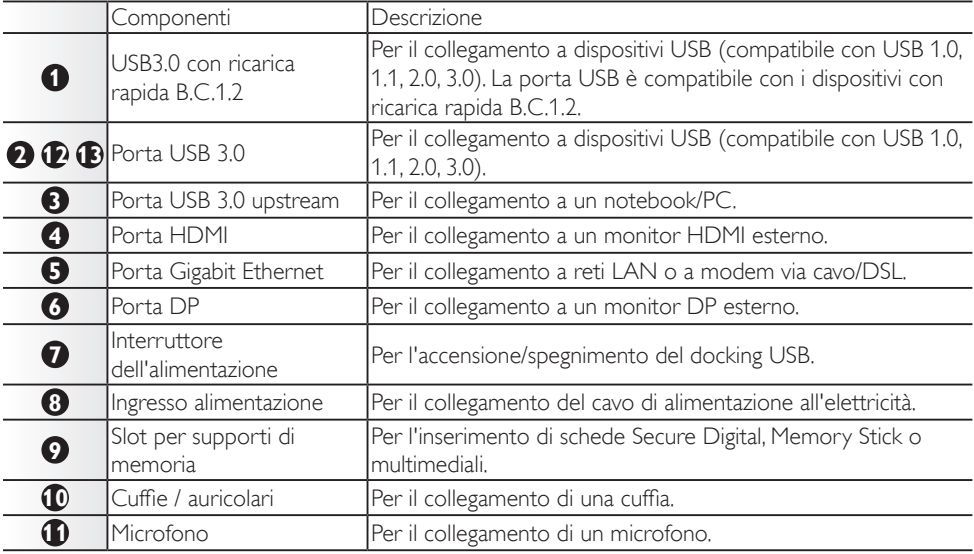

## **←** Nota

Schede di memoria Flash supportate.

- Sono supportate schede di memoria dotate delle seguenti interfacce: Secure DIgital™ (SD), MultiMediaCard™ (MMC), Micro SD (T-flash), SDHC, SDXC, RS-MMC, Mobile-MMC, MMCPlus e MMC-micro
- • Sono suppor tate le schede SDXC / MSXC di massimo 2 TB

#### 2. Configurazione della base docking USB

#### Collegamento all'alimentazione CA

- 1. Collegare il cavo di alimentazione della base docking USB al connettore di alimentazione.
- 2. Collegare il cavo di alimentazione a una presa di corrente.
- 3. Accendere la base docking USB posizionando l'interruttore di alimentazione su "ON".

#### Collegamento al computer

- 1. Collegare un'estremità del cavo USB 3.0 alla porta USB 3.0 sul retro della base docking.
- 2. Collegare l'altra estremità del cavo USB 3.0 alla porta USB 3.0 sul notebook/PC.

#### Collegamento alla base docking USB

- 1. Collegare il cavo per il segnale del monitor al connettore HDMI o DP sulla base docking.
- 2. La base docking può essere collegata o scollegata dal notebook/PC quando è accesa o spenta.
- 3. I dispositivi esterni collegati alla base docking funzionano solo se la base docking USB upstream è collegata a un notebook/ PC.

## <span id="page-8-0"></span>2.2 Funzionamento della base docking USB

## **1** Funzioni fisiche

Inclinazione

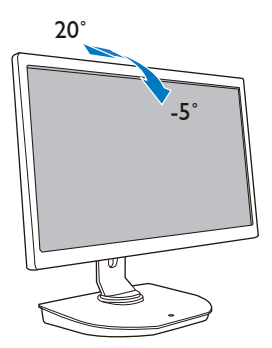

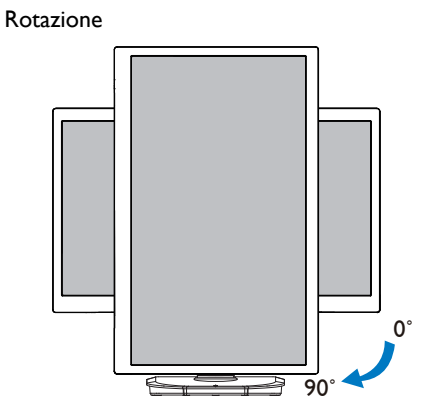

### Rotazione orizzontale

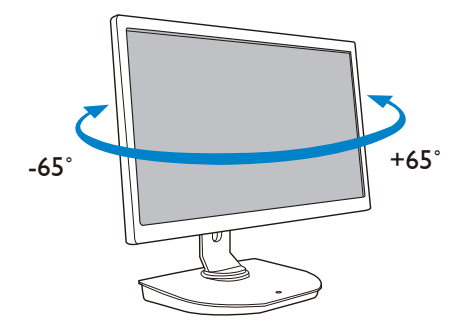

Regolazione altezza

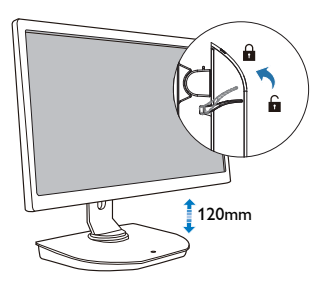

# <span id="page-9-0"></span>3. Base docking USB

## 3.1 Che cos'è?

La base docking USB Philips consente di collegare il proprio notebook/PC al monitor e ad altre periferiche esterne. La base consente di trasformare una porta USB in connettori USB/video, per permettere all'utente di accedere a tutte le proprie periferiche, inclusi dispositivi USB, tastiere e mouse, altoparlanti, schede SD e perfino a Internet tramite LAN.

Grazie a questa base, non è necessario acquistare altri supporti in caso di acquisto di altri modelli di notebook in futuro. Inoltre, rimuove l'ingombro dalla scrivania e libera spazio per migliorare la produttività dell'area di lavoro.

La base docking USB Philips offre flessibilità di montaggio sui monitor da 19" a 28" / 48,2 a 71,12 cm esistenti con supporti di montaggio VESA e consente di espandere la propria area di lavoro con monitor aggiuntivi. È inoltre possibile collegare le porte HDMI/DP a un monitor HDMI/DP o una porta USB a un monitor USB DisplayLink™. Con i sistemi operativi Windows, è possibile collegare fino a 6 monitor, escludendo quello del notebook. Con i sistemi operativi Mac, è possibile collegare fino a 4 monitor, escludendo quello del notebook.

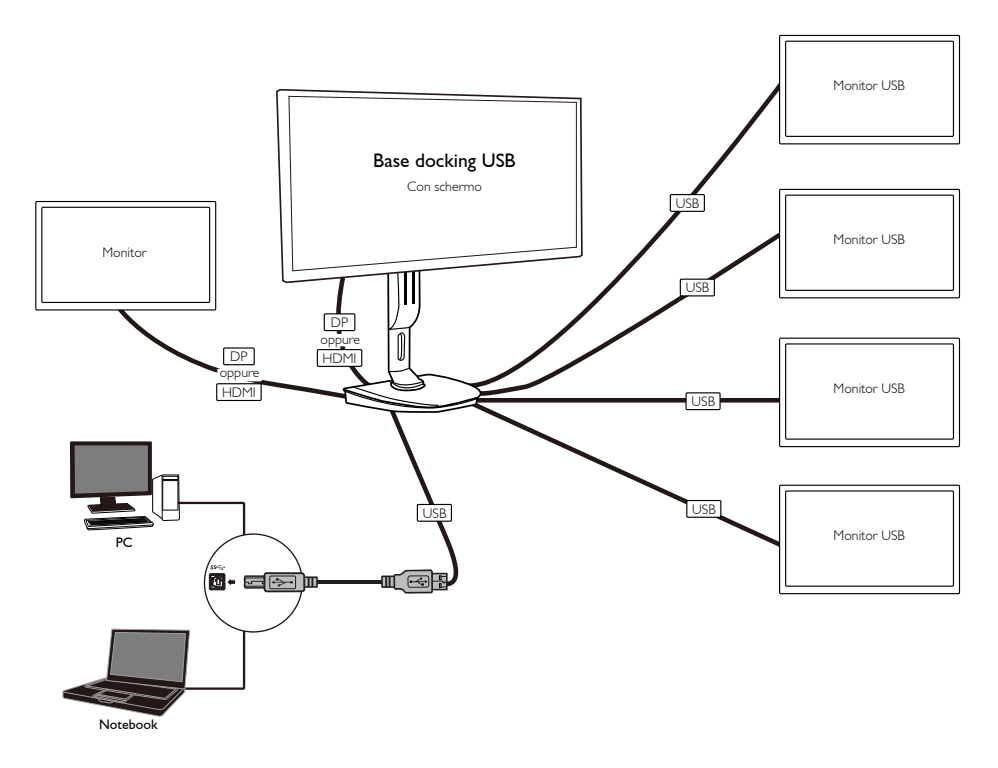

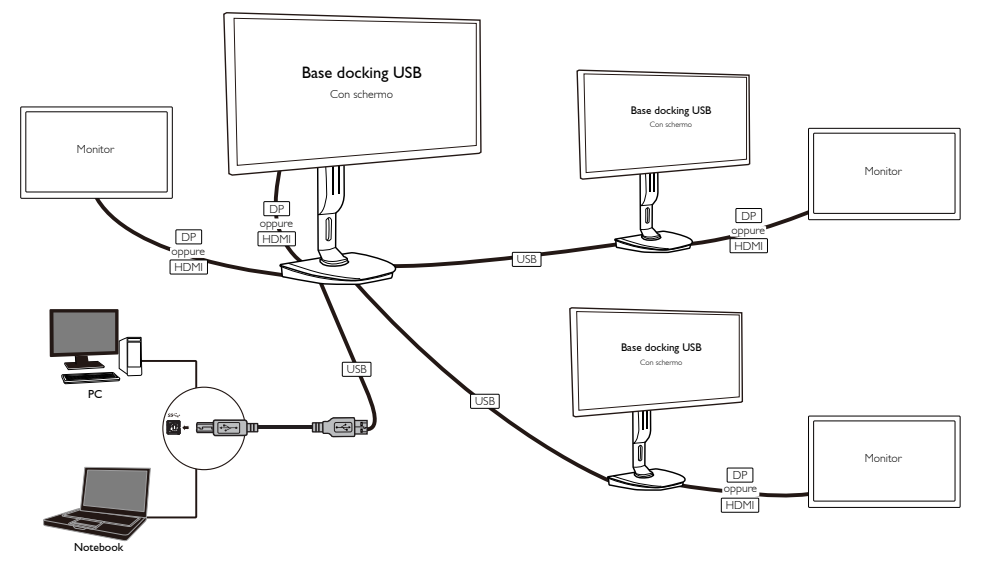

## **e** Nota

- 1. È possibile usare la base con massimo sei monitor aggiuntivi per sistemi Windows e quattro monitor aggiuntivi per sistemi Mac.
- 2. A causa della limitazione della larghezza di banda, le immagini dei contenuti video di grandi dimensioni a partire da 4K, potrebbero essere meno nitide.

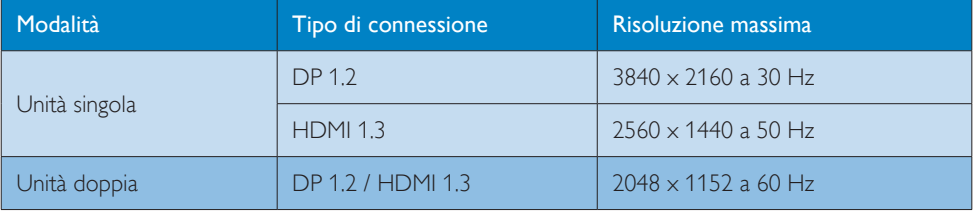

## <span id="page-11-0"></span>3.2 Requisiti minimi di sistema

## **1** Sistema operativo

Per prestazioni ottimali, usare la base docking con un notebook/PC dotato di sistema operativo Windows Vista, Windows 7 o Windows 8/8.1.

## **2** Requisito di sistema

#### Requisiti minimi di sistema per PC con monitor non 4K

- Microsoft Windows Vista® (32 bit o 64 bit)
- Microsoft Windows 7 (32 bit o 64 bit)
- Microsoft Windows 8 (32 bit o 64 bit)
- Microsoft Windows 8.1 (32 bit o 64 bit)
- 1 GB di memoria per Windows 7 e 8
- • 2 GB di memoria per Windows 8.1
- CPU Dual Core da 1.6 GHz
- • 30 MB di spazio libero sull'unità disco rigido per l'installazione del driver del dispositivo

### Requisiti minimi di sistema per PC con monitor 4K

- • CPU Dual Core da 2 GHz o superiore
- • 4 GB di memoria

Per ulteriori informazioni, visitare: http://www.displaylink.com/support/index.php

## <span id="page-12-0"></span>3.3 Configurazione del software

## **1** Installazione del software grafico DisplayLink USB

Non collegare uno schermo/dispositivo DisplayLink alla base docking USB prima di aver completato l'installazione.

(1). Inserire il CD dei driver fornito in dotazione

![](_page_12_Picture_5.jpeg)

(2). Fare doppio clic su "DisplayLink\_\*\*\*.exe"

![](_page_12_Picture_219.jpeg)

#### Per sistemi operativi Windows

![](_page_13_Picture_2.jpeg)

(3). Attenersi alle istruzioni visualizzate sullo schermo fino al completamento dell'installazione.

DISPLAYLINK USB GRAPHICS

## **∈**Nota

**User Guide** 

**DisplayLink Software** Uninstaller

Per dettagli relativi al manuale dell'utente DisplayLink, aprire la seguente directory del CD fornito in dotazione con la base docking USB: \PC\Drivers

La versione più recente di questo software è disponibile all'indirizzo: http://www.DisplayLink.com Per ulteriore assistenza, visitare http://www.displaylink.com/support.

Per assistenza con l'installazione su sistemi Mac OS X, visitare: http://www.displaylink.com/support/ index.php

## <span id="page-14-0"></span>3.4 Utilizzo del software

#### **1** Utilizzo di DisplayLink

1. Utilizzo di DisplayLink per configurare lo schermo di un monitor aggiuntivo. Nell'area di notifica, fare clic sull'icona DisplayLink e selezionare "DisplayLink Manager".

![](_page_14_Picture_4.jpeg)

2. Per utilizzare desktop Windows aggiuntivi, fare clic sulla scheda "Multiple displays" (Più schermi) e selezionare "Extend these displays" (Estendi questi schermi).

Per rispecchiare il monitor primario, fare clic sulla scheda "Multiple displays" (Più schermi) e selezionare "Duplicate these displays" (Duplica questi schermi).

![](_page_14_Picture_158.jpeg)

3. Base docking USB

## 3. Fare clic sull'icona DisplayLink ...

Viene visualizzato un menu contenente diverse opzioni descritte di seguito.

![](_page_15_Picture_302.jpeg)

#### Per ulteriore assistenza

Visitare http://www.displaylink.com/support o http://www.displaylink.org/forum.

![](_page_15_Picture_303.jpeg)

## 3. Base docking USB

![](_page_16_Picture_394.jpeg)

# <span id="page-17-0"></span>4. Specifiche tecniche

![](_page_17_Picture_227.jpeg)

4. Specifiche tecniche

![](_page_18_Picture_157.jpeg)

## A Nota

- 1. La porta USB non supporta alimentazione in standby a 5 V quando la base docking USB è spenta.
- 2. Questi dati sono soggetti a modifiche senza preavviso. Per le informazioni più aggiornate, visitare http://www.philips.com/support.
- 3. La base docking USB non supporta il rilevamento EDID Hot Plug. Il sistema abilita la porta USB upstream solo quando connesso a un notebook/PC.
- 4. Il connettore RJ45 (di rete) sul notebook/PC è disattivato quando il notebook/PC è connesso alla base docking USB.

# <span id="page-19-0"></span>5. Informazioni legali

### CE Declaration of Conformity

This product is in conformity with the following standards

- • EN60950-1:2006+A11:2009+A1:20 10+A12:2011 (Safety requirement of Information Technology Equipment).
- EN55022:2010 (Radio Disturbance requirement of Information Technology Equipment).
- EN55024:2010 (Immunity requirement of Information Technology Equipment).
- • EN61000-3-2:2006 +A1:2009+A2:2009 (Limits for Harmonic Current Emission).
- EN61000-3-3:2008 (Limitation of Voltage Fluctuation and Flicker) following provisions of directives applicable.
- 2006/95/EC (Low Voltage Directive).
- 2004/108/EC (EMC Directive).
- 2009/125/EC (ErP, Energy-related Product Directive, EU 617/2013 Implementing)
- 2011/65/EU (RoHS Directive)

And is produced by a manufacturing organization on ISO9000 level.

## EN 55022 Compliance (Czech Republic Only)

This device belongs to category B devices as described in EN 55022, unless it is specifically stated that it is a Class A device on the specification label. The following applies to<br>devices in Class A device on the specification label. The following applies to<br>devices in Class A of EN 55022 (radius of protect device is obliged to take all steps necessary to remove sources of interference to telecommunication or other devices.

Pokud není na tvoovém štítku počítače uvedeno, že spadá do do třídy A podle EN 55022. s on the main that the extra state position of the state of the state of the state of the state of the state o<br>The state state of the state of the state of the state of the zame and the state of the state of the state of<br>T jiných zařízení je uživatel povinnen provést taková opatřaní, aby rušení odstranil.

#### Polish Center for Testing and Certification **Notice**

The equipment should draw power from a socket with an attached protection circuit (a three-prong socket). All equipment that works together (computer, monitor, printer, and so on) should have the same power supply source.

The phasing conductor of the room's electrical installation should have a reserve short-circuit protection device in the form of a fuse with a nominal value no larger than 16 amperes (A).

To completely switch off the equipment, the power supply cable must be removed from the power supply socket, which should be located near the equipment and easily accessible.

A protection mark "B" confirms that the equipment is in compliance with the protection usage requirements of standards PN-93/T-42107 and PN-89/E-06251.

#### Wymagania Polskiego Centrum Badań i Certyfikacji

Urządzenie powinno być zasilane z gniazda z przyłączonym obwodem ochronnym (gniazdo z<br>kołkiem). Współpracujące ze sobą urządzenia (komputer, monitor, drukarka) powinny być zasilane<br>z tego samego źródła.

Instalacja elektryczna pomieszczenia powinna zawierać w przewodzie fazowym rezerwową ochronę<br>przed zwarciami, w postaci bezpiecznika o wartości znamionowej nie większej niż 16A (amperów). .<br>W celu całkowitego wyłączenia urządzenia z sieci zasilania, należy wyjąć wtyczkę kabla<br>zasilającego z gniazdka, które powinno znajdować się w pobliżu urządzenia i być łatwo dostępne. Znak bezpieczeństwa "B" potwierdza zgodność urządzenia z wymaganiami bezpieczeństwa użytkowania zawartymi w PN-93/T-42107 i PN-89/E-06251.

#### Pozostałe instrukcje bezpieczeństwa

- Nie należy używać wtyczek adapterowych lub usuwać kołka obwodu ochronnego z wtyczki. Jeżeli konieczne jest użycie przedłużacza to należy użyć przedłużacza 3-żyłowego z prawidłowo połączonym przewodem ochronnym.
- prawiatowo potączonym przewoacen ocnromym.<br>System komputerowy należy zabezpieczyć przez nagłymi, chwilowymi wzrostami lub spadkami napięcia, używając eliminatora przepięć, urządzenia dopasowującego lub<br>bezzakłoceniowego źr
- · Należy upewnić się, aby nic nie leżało na kablach systemu komputerowego, oraz aby kable nie były umieszczone w miejscu, gdzie można byłoby na nie nadeptywać lub potykać się o nie.
- Nie należy rozlewać napojów ani innych płynów na system komputerowy.
- $\bullet$  Nie należy wpychać żadnych przedmiotów do otworów systemu komputerowego, gdyż może to spowodować pożar lub porażenie prądem, poprzez zwarcie elementów wewnętrznych.
- to spowoarowa pozar tuo porazente prącent, poprzez zwarcu e tementow wewnętrznych.<br>System komputerowy powinien znajdować się z dała od grzejników i źródel ciępła. Ponadto, mie należy blokować otworów wemylacyjnych. Należy

#### North Europe (Nordic Countries) Information

#### Placering/Ventilation

### VARNING:

FÖRSÄKRA DIG OM ATT HUVUDBRYTARE OCH UTTAG ÄR LÄTÅTKOMLIGA, NÄR DU STÄLLER DIN UTRUSTNING PÅPLATS.

#### Placering/Ventilation ADVARSEL:

SØRG VED PLACERINGEN FOR, AT NETLEDNINGENS STIK OG STIKKONTAKT ER NEMT TILGÆNGELIGE.

Paikka/Ilmankierto

#### VAROITUS:

SIJOITA LAITE SITEN, ETTÄ VERKKOJOHTO VOIDAAN TARVITTAESSA HELPOSTI IRROTTAA PISTORASIASTA.

## Plassering/Ventilasjon

ADVARSEL:

NÅR DETTE UTSTYRET PLASSERES, MÅ DU PASSE PÅ AT KONTAKTENE FOR STØMTILFØRSEL ER LETTE Å NÅ.

#### Ergonomie Hinweis (nur Deutschland)

Der von uns gelieferte Farbmonitor entspricht den in der "Verordnung über den Schutz vor Schäden durch Röntgenstrahlen" festgelegten Vorschriften.

Auf der Rückwand des Gerätes befindet sich ein Aufkleber, der auf die Unbedenklichkeit der Inbetriebnahme hinweist, da die Vorschriften über die Bauart von Störstrahlern nach Anlage III ¤ 5 Abs. 4 der Röntgenverordnung erfüllt sind.

Damit Ihr Monitor immer den in der Zulassung geforderten Werten entspricht, ist darauf zu achten, daß

- 1. Reparaturen nur durch Fachpersonal durchgeführt werden.
- 2. nur original-Ersatzteile verwendet werden.
- 3. bei Ersatz der Bildröhre nur eine bauartgleiche eingebaut wird.

Aus ergonomischen Gründen wird empfohlen, die Grundfarben Blau und Rot nicht auf dunklem Untergrund zu verwenden (schlechte Lesbarkeit und erhöhte Augenbelastung bei zu geringem Zeichenkontrast wären die Folge). Der arbeitsplatzbezogene Schalldruckpegel nach DIN 45 635 beträgt 70dB (A) oder weniger.

**ACHTUNG: BEIM AUFSTELLEN** DIESES GERÄTES DARAUF ACHTEN, DAß NETZSTECKER UND NETZKABELANSCHLUß LEICHT ZUGÄNGLICH SIND.

#### Restriction on Hazardous Substances statement (India)

This product complies with the "India E-waste Rule 2011" and prohibits use of lead, mercury, hexavalent chromium, polybrominated biphenyls or polybrominated diphenyl ethers in concentrations exceeding 0.1 weight % and 0.01 weight % for cadmium, except for the exemptions set in Schedule 2 of the Rule.

#### E-Waste Declaration for India

![](_page_21_Figure_4.jpeg)

This symbol on the product or on its packaging indicates that this product must not be disposed of with your other household waste. Instead it is your responsibility to dispose of your waste equipment by handing it over to a designated collection point for the recycling of waste electrical and electronic equipment . The separate collection and recycling of your waste equipment at the time of disposal will help to conserve natural resources and ensure that it is recycled in a manner that protects human health and the environment. For more information about where you can drop off your waste equipment for recycling in India please visit the below web link.

[http://www.india.philips.com/about/sustainability/](http://www.india.philips.com/about/sustainability/recycling/index.page) [recycling/index.page](http://www.india.philips.com/about/sustainability/recycling/index.page)

#### Information for U.K. only

#### WARNING - THIS APPI IANCE MUST BE EARTHED.

#### Important:

This apparatus is supplied with an approved moulded 13A plug.To change a fuse in this type of plug proceed as follows:

- 1. Remove fuse cover and fuse.
- 2. Fit new fuse which should be a BS 1362 5A,A.S.T.A. or BSI approved type.
- 3 Retit the fuse cover.

If the fitted plug is not suitable for your socket outlets, it should be cut off and an appropriate 3-pin plug fitted in its place.

If the mains plug contains a fuse, this should have a value of 5A. If a plug without a fuse is used, the fuse at the distribution board should not be greater than 5A.

NOTE: The severed plug must be destroyed to avoid a possible shock hazard should it be inserted into a 13A socket elsewhere.

![](_page_21_Picture_17.jpeg)

#### How to connect a plug

The wires in the mains lead are coloured in accordance with the following code:

BLUE -"NEUTRAL"("N") BROWN -"LIVE"("L") GREEN&YELLOW -"EARTH"("E")

- 1. The GREEN&YELLOW wire must be connected to the terminal in the plug which is marked with the letter "E" or by the Earth symbol or coloured GREEN or GREEN&YELLOW.
- 2. The BLUE wire must be connected to the terminal which is marked with the letter "N" or coloured BLACK.
- 3. The BROWN wire must be connected to the terminal which is marked with the letter "L" or coloured RED.

Before replacing the plug cover, make certain that the cord grip is clamped over the sheath of the lead - not simply over the three wires.

![](_page_22_Picture_8.jpeg)

## China RoHS

The People's Republic of China released a regulation called "Management Methods for Controlling Pollution by Electronic Information Products" or commonly referred to as China RoHS.All products produced and sold for China market have to meet China RoHS request.

根据中国大陆《电子电气产品有害物质 限制使用标识要求》(也称为中国大陆 RoHS),以下部分列出了本产品中可能包 含的有害物质的名称和含量。

![](_page_22_Picture_442.jpeg)

本表格依据 SJ/T 11364 的规定编制。

- \* :电路板组件包括印刷电路板及其构成的零部件,如电阻、 电容、集成电路、连接器等。
- ○:表示该有害物质在该部件所有均质材料中的含量均在 GB/T 26572 规定的限量要求以下。
- ×:表示该有害物质至少在该部件的某一均质材料中的含量超 出 GB/T 26572 规定的限量要求。

上表中打"×"的部件,应功能需要,部分有害物质含量超出 GB/T<br>26572 规定的限量要求,但符合欧盟 RoHS 法规要求(属于豁免部分)。

![](_page_22_Picture_18.jpeg)

电子电气产品有害物质限制使用标识要求 说明:该电子电气产品含有某些有害物质, 在环保使用期限内可以放心使用, 超过环 保使用期限之后应该进入回收循环系统。

《废弃电器电子产品回收处理管理条例》 提示性说明

为了更好地关爱及保护地球,当用户不再 需要此产品或产品寿命终止时,请遵守国 家废弃电器电子产品回收处理相关法律法 规,将其交给当地具有国家认可的回收处 理资质的厂商进行回收处理。

# <span id="page-23-1"></span><span id="page-23-0"></span>6. Assistenza clienti e garanzia

## 6.1 Assistenza clienti e garanzia

Per informazioni sulla copertura della garanzia e sui requisiti aggiuntivi di assistenza validi per la vostra area, visitare il sito web <www.philips.com/support>. È inoltre possibile contattare il numero del vostro Philips Customer Care Center più vicino elencato in basso.

![](_page_23_Picture_431.jpeg)

#### Informazioni di contatto per zona dell'EUROPA OCCIDENTALE:

#### Informazioni di contatto per la Cina:

![](_page_23_Picture_432.jpeg)

#### Informazioni di contatto per il NORD AMERICA:

![](_page_23_Picture_433.jpeg)

## Informazioni di contatto per zona dell'EUROPA ORIENTALE E CENTRALE:

![](_page_24_Picture_303.jpeg)

## Informazioni di contatto per zona dell'AMERICA LATINA:

![](_page_24_Picture_304.jpeg)

## Informazioni di contatto per l'area APMEA:

![](_page_25_Picture_318.jpeg)

# <span id="page-26-1"></span><span id="page-26-0"></span>7. Risoluzione dei problemi e FAQ

## 7.1 Risoluzione dei problemi

Questa pagina tratta i problemi che possono essere corretti dall'utente. Se il problema persiste, dopo avere tentato queste soluzioni, mettersi in contatto con l'Assistenza Clienti Philips.

## **1** Problemi comuni

#### Il monitor collegato alla base docking non visualizza alcun video.

- Controllare che i cavi video siano correttamente collegati alla base docking.
- Scollegare dall'alimentazione, attendere 10 secondi, quindi ricollegare.

#### Il video sul monitor collegato risulta distorto.

- Controllare i cavi di collegamento video.
- • Verificare la risoluzione video in Control Panel (Pannello di controllo) > All Control Panel Items (Tutti gli elementi del Pannello di controllo) > Display (Schermo) > Change Display Setting (Cambia le impostazioni dello schermo).

#### Il video nel monitor collegato non è visualizzato in modalità estesa.

Modificare le impostazioni seguendo una delle seguenti procedure:

- • Configurare le impostazioni in Control Panel (Pannello di controllo) > All Control Panel Items (Tutti gli elementi del Pannello di controllo) > Display (Schermo) > Change Display Setting (Cambia le impostazioni dello schermo).
- Premere più volte il tasto Windows  $+P$ fino all'opzione desiderata.

#### I connettori audio non funzionano.

Verificare l'impostazione nel menu Control Panel (Pannello di controllo) > All Control Panel Items (Tutti gli elementi del

Pannello di controllo) > Sound (Audio), accertandosi che il dispositivo audio USB sia disponibile e impostato come predefinito. Fare clic con il pulsante destro del mouse per visualizzare tutte le opzioni disponibili.

#### Il contenuto HDCP non può essere visualizzato sul monitor collegato.

Verificare che il monitor collegato sia compatibile con HDCP.

#### Non è possibile installare il driver DisplayLink.

Procurarsi il driver in una di queste due modalità:

- 1. Scaricare la versione più recente del driver DisplayLink dall'indirizzo www.displaylink.com/support.
- 2. Collegarsi a Windows Update con la base docking (tramite la connessione Wi-Fi o la porta Ethernet del notebook).

#### Il notebook non è riuscito ad accendersi quando è collegato alla base docking.

Rimuovere tutti i dispositivi USB connessi alla base docking. Alcuni dispositivi non autorizzati potrebbero causare il blocco alla schermata di avvio.

#### Non si dispone di unità CD e di accesso Internet per il download del driver.

- Procurarsi un'unità ottica esterna per caricare il driver dal CD.
- Scaricare il driver dall'indirizzo [http://www.displaylink.com/support/](http://www.displaylink.com/support/downloads.php) [downloads.php](http://www.displaylink.com/support/downloads.php) su un'unità USB flash e avviare l'installazione.

#### Lo schermo visualizza il messaggio

![](_page_26_Picture_30.jpeg)

Accertarsi che il cavo del monitor sia collegato correttamente alla base docking USB. (Inoltre, fare riferimento alla guida di avvio rapido).

- • Assicurarsi che il connettore del cavo del monitor non abbia pin piegati.
- • Accertarsi che la base docking USB sia accesa.

#### Sono presenti segni visibili di fumo o scintille

- • Non eseguire alcuna delle procedure di risoluzione dei problemi.
- • Scollegare immediatamente il base docking USB dalla presa di corrente per motivi di sicurezza.
- • Chiamare immediatamente un rappresentante del Centro Assistenza Philips.

![](_page_28_Picture_0.jpeg)

© 2015 Koninklijke Philips N.V.Tutti i diritti riservati.

Philips e l'emblema dello scudo Philips sono marchi commerciali registrati della Koninkiljke Philips N.V. e sono usati sotto licenza della Koninklijke Philips N.V.

Le specifiche sono soggette a modifica senza preavviso.

Versione: M4SB4B1928UE1WWT